MST

MITY SERVO TECHNOLOGY

Quick Start Manual

 $MSB - 01 - 75$  $MSBH - 22$ 

MS SERVO BOOK SERIES

㈜ 엠에스테크노코리아

 $\implies$  목 차  $\implies$ 

처음에

사용기호

- 1. 각부의 명칭과 기능
- 2. 단자설명
	- 1) 주회로 (전원 · 모터 · 회생저항) 단자
	- 2) 엔코더(ENC1,ENC2)단자
	- 3) SI・IO 단자
	- 4) I/0 (OUT,IN) 단자
	- 5) 플래시 라이터(FLA)
	- 6) RS232C
	- 7) RS422
- 3. 프로그램 영역선택 (R0,R1,R2및 RAM)
- 4. 모터 시운전.
	- 1) 동작설명
	- 2) 준비
	- 3) 키 조작운전
	- 4) 모터의 회전방향과 엔코더 펄스 방향에 대해서

# 처음에

- 본 메뉴얼은, MS SERVO를 이용하여 모터를 운전하는 경우에 운전의 예를 기재하고 있습니다.
- 자세한 내용은, 상세 취급 설명서를 참조하십시오.
- 본 MS SERVO 는 유도 전동기 전용 제어기 입니다.
- 본 MS SERVO 는 취급설명서와 내장ROM의 프로그램에 대한 설명이 있습니다. 설명서를 참조 하십시오.

사용기호

 위험 취급을 잘못 했을 경우, 위험한 상황이 발생 할 수 있어, 사망 또는 중상을 입을 가능성이 있는 경우 주의 취급을 잘못 했을 경우, 위험한 상황이 발생 할 수 있어, 장애나 경상을  $\langle$ .  $^{\prime}$  !  $^{\prime}$ 

입을 가능이 있는 경우 및 물적 손해가 발생하는 겨우

※ 붙임, 주의에 기재한 사항에도, 상황에 따라 위험한 결과가 발생할 가능성이 있습니다. 중요 내용을 기재하고 있기 때문에 필히 지켜 주십시오. 가능성이 있을 경우 물적 손해가 발생됩니다.

● 금지, 강제의 그림 표시와 설명입니다.

금지 금지(하면 안되면 것)을 표시합니다.

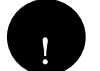

 강제 강제(반드시 해야 되는 것)을 표시합니다. 예: 접지일 경우 < 표시합니다.

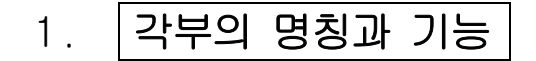

#### 전면 패널

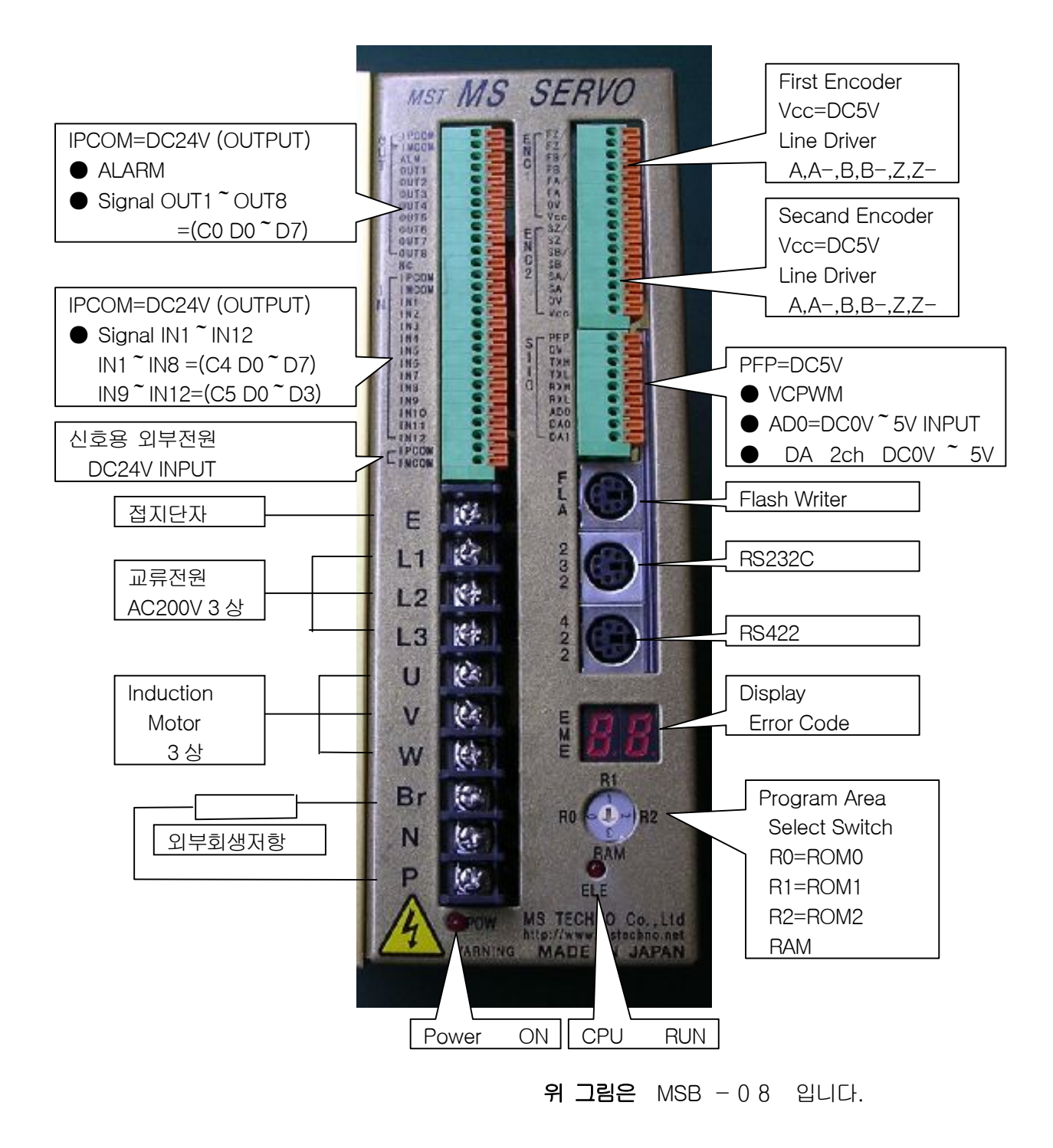

## 2. 단자설명

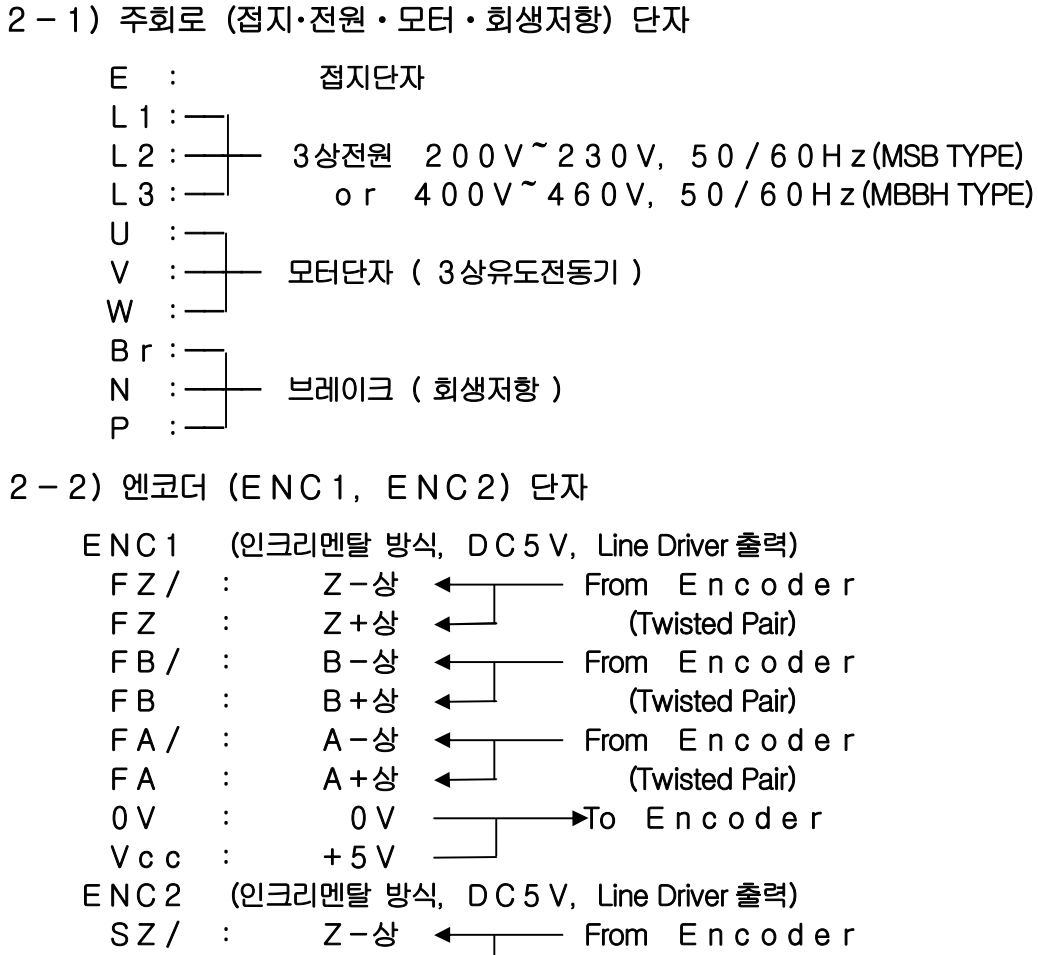

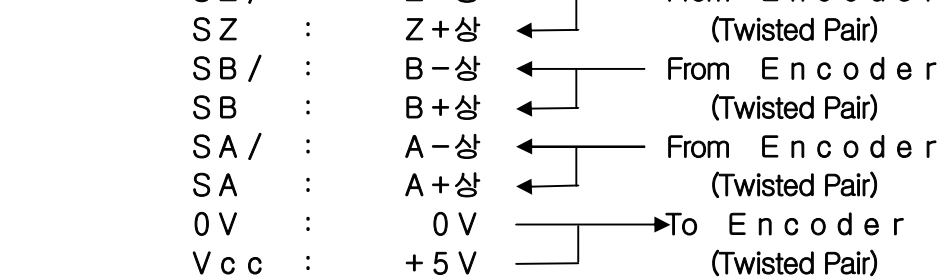

2-3)SI・IO 단자

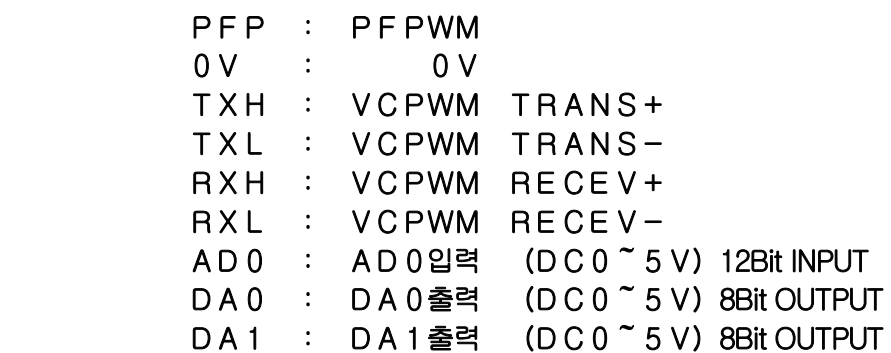

2-4)I/O(OUT,IN)단자

OUT

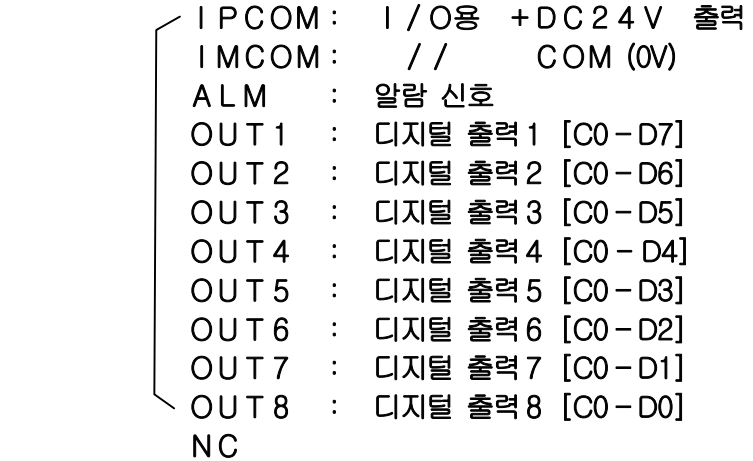

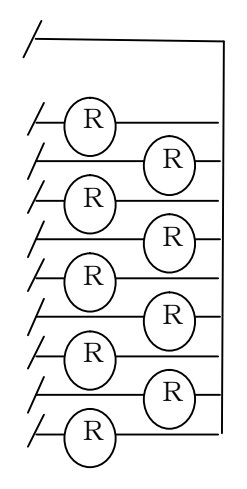

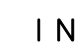

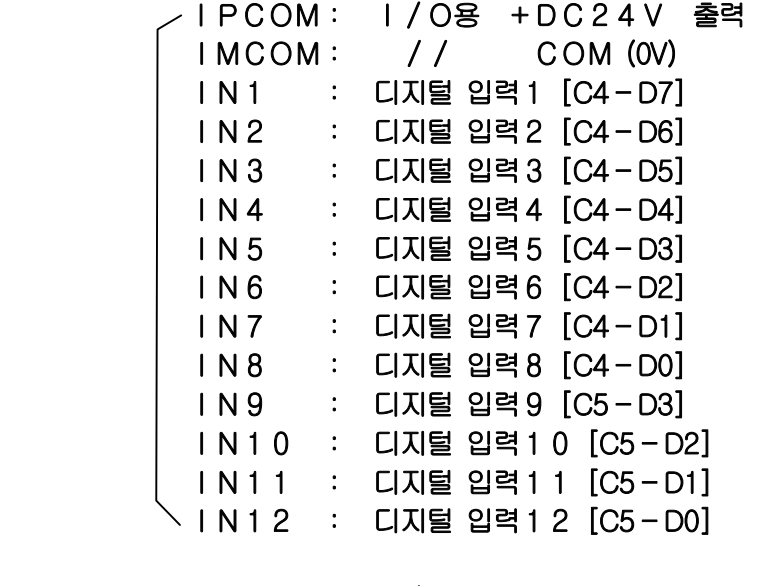

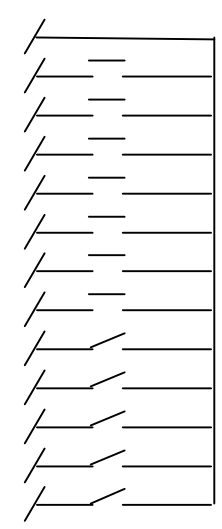

 IPCOM: I/O용 +DC24V 입력  $\setminus$  IMCOM: // COM (0V)

### 2-5)FLASH WRITER

미니DIN기판실장 소켓 376/6

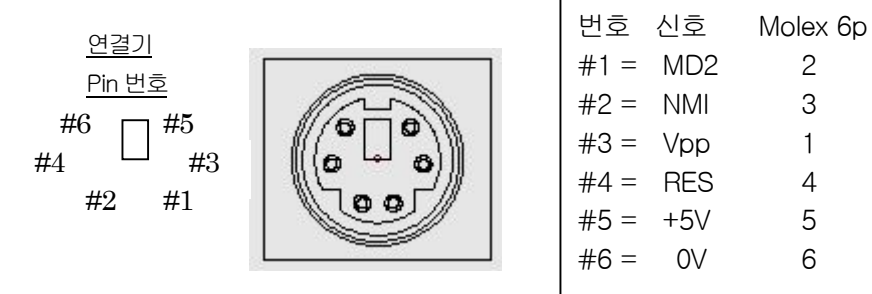

Pin 내부 커넥터

신호 내부커넥터

2-6)SCI2 (RS232C)

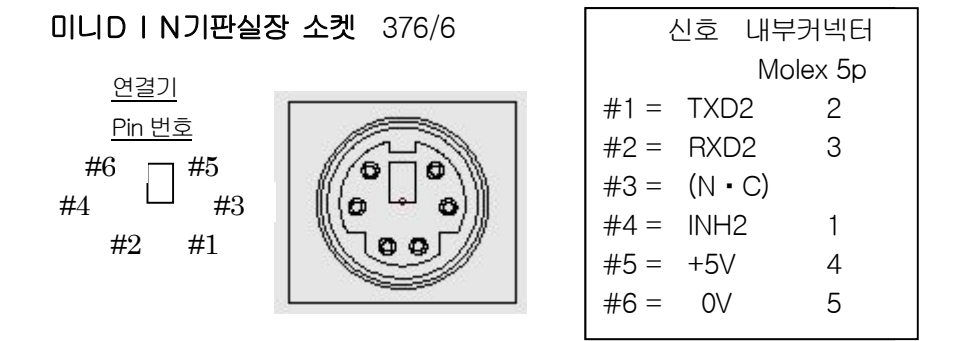

2-7)SCI1 (RS422)

미니DIN기판실장 소켓 376/6

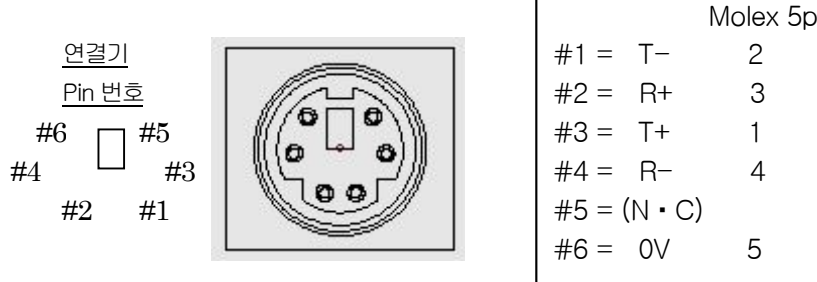

2. 프로그램 영역 선택

 본 MS SERVO는 바로 사용 할 수 있는 프로그램을 내장하고 있습니다. 우선, 사용하고자 하는 프로그램 영역(ROM0,ROM1,ROM2)을 전면 패널의 로터리 스위치로 선택합니다.

> 로터리 스위치 R1

ROM내장프로그램은 다음의 3종류가 있습니다.

- 1. 속도제어 프로그램
- 2. 위치결정 프로그램
- 3. 토오크 제어 프로그램

프로그램 내용은 아래 표와 같습니다.

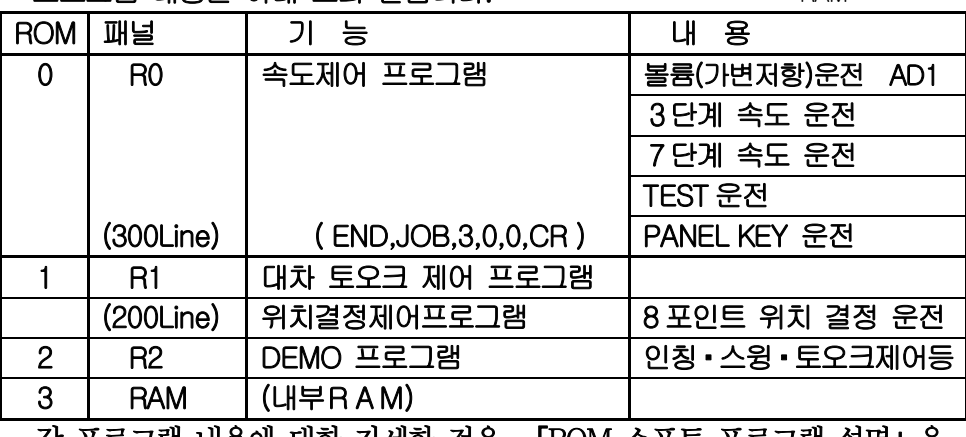

 각 프로그램 내용에 대한 자세한 것은, 「ROM 소프트 프로그램 설명」을 참조 하십시오.

3-1) 프로그램의 개요

ROM0

속도 제어 프로그램

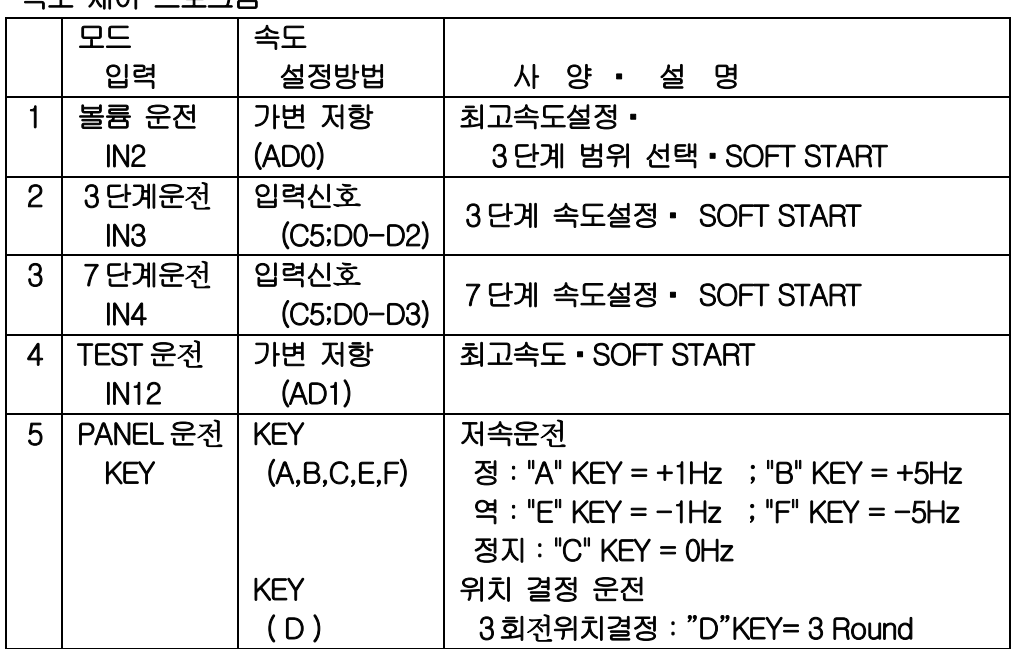

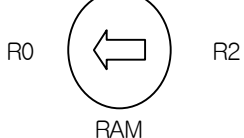

### ROM1

#### 위치결정 프로그램

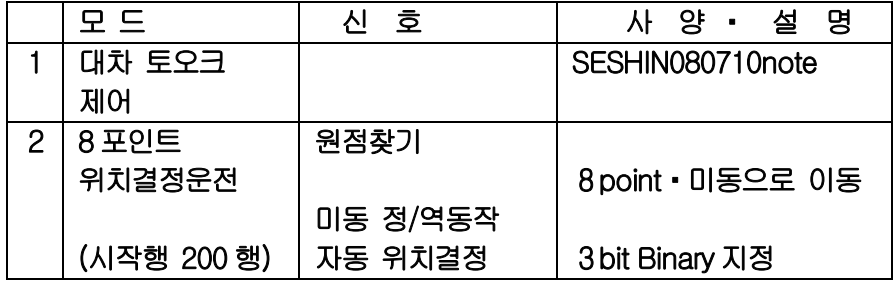

ROM2

DEMO 프로그램 : MSdemo071127Tension

## 4. 그 모터 시운전

4-1 미니 키 입력을 이용해, 모터를 저속으로 회전시킵니다.

1)동작설명

미니 키를 사용하여 정회전과 역회전의 저속운전과 3 회전 위치 결정을 실시 하는 프로그램입니다.(ROM0내장 300~379행) (디지털 입력신호는 사용하지 않습니다. 다만 브레이크타입 모터일 경우 브레이크 제어 신호을 출력"OUT1"에 배선해 주십시오.) 주로 배선과 모터 회전 방향을 확인 할 때 사용합니다. 움직임은 정회전과 역회전으로 각각 2단계의 속도 모드가 있습니다. 엔코더는 DC5V/2500PPR 라인 드라이버 방식을 사용하고 있습니다.

- 2)준 비
	- (1) AC전원을 L1,L2,L3 에 배선합니다.
	- (2) 모터선을 U,V,W 에 배선합니다..
	- (3) 엔코더 선을 ENC1 에 각각 배선합니다. (DC5V,GND,A+,A-,B+,B-,Z+,Z-) (4) 다음에、미니 키(옵션)를 준비해 주십시오.
	- 본 MS SERVO의 측면에 연결기(플랫 케이블)를 연결하십시오.
	- (5) 본체 전면 패널의 프로그램 선택 스위치로 <mark>R 0</mark>를 선택합니다.
- 3)운 전
	- (1) AC전원을ON합니다.(속도제어 프로그램이 자동으로 실행됩니다.)
	- (2) 프로그램 시작 행을ROM0의300행 이므로, 미니 키로 "END"키를 눌러 프로그램 실행을 정지 시킵니다. (프로그램 정지되면 닷 포인트가 표시됩니다.)
	- (3) 다음에, 미니 키로"JOB,3,0,0,CR"을 입력시켜, 시운전 프로그램을 실행 시킵니다.
		- (이때, 모터는 정지 상태가 됩니다. 만약 회전을 한다면 곧바로 미니 키의"END"를 눌러 프로그램을 실행을 정지 시킵니다. 원인은 모터선의 순서가 엔코터의 출력신호의 방향과 반대라고 생각됩니다. 대책은 4)를 참조해 주십시오.)

(4) 모터를 회전 시킵니다.(속도운전) 우선, "A" 키를 누릅니다. (+1Hz로 회전합니다.) 다음에 "<mark>B</mark>"키를 누릅니다. (+5Hz로 회전합니다.) "C"키를 눌러 모터를 정지 시킵니다. (정지) 또 "<mark>E</mark>"키를 누르면 역회전 합니다. (-1Hz로 회전합니다.) 다음에 "F"키를 누르면 역회전 합니다. (-5Hz로 회전합니다.) 여기서"B"키를 누르면 정회전 5 H z 로 회전합니다. (+5Hz로 회전합니다.) 정회전:"A"KEY=+1Hz;"B"KEY=+5Hz 역회전:"E"KEY=-1Hz;"F"KEY=-5Hz 정지:"C"KEY= 0Hz

(5) 3회전 위치 결정을 합니다.(위치 결정 운전) "C"키를 눌러 모터를 정지 합니다. 다음에"D"키를 누를 때 마다 모터는 3회전하여 정지 합니다. 속도운전(4)과 교대로 운전할 수 있습니다.。

#### 미니 키 내용

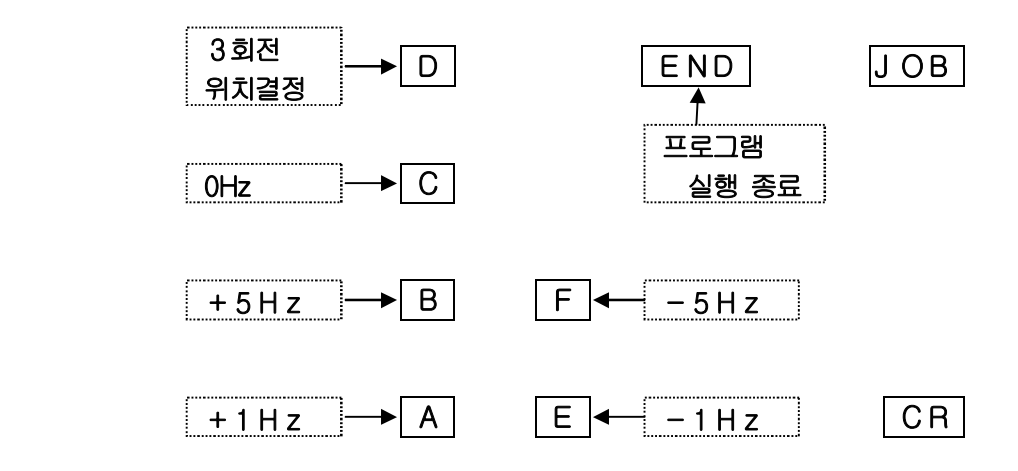

- 4)모터 화전 방향과 엔코더 펄스 방향에 대해
	- (1) 서보 운저을 하기 위해서는 모터와 엔코더의 펄스 방향이 일치 해야 됩니다. 즉 모터의 정회전 지령에 대해서 엔코더의 펄스 값이 증가해야 되며 역회전 지령에서는 엔코더의 펄스 값이 감소하는 것을 확인 합니다.
	- (2) 확인하기 위해 、엔코더의 펄스 방향을 바꿔 넣어 보겠습니다. 우선 전원을 OFF 한 상태로 엔코더 신호의 FA 와 FA/ 를 바꿔 연결 합니다. 다음에 3)운전의 순서 에 따라 프로그램을 300행부터 실행 시켜 모터의 정지 상태를 확인합니다.
	- (2) 모터의 정지 상태를 확인할 수 있으면 다음에 "A"키를 눌러 정회전 +1HZ 운전을 합니다. 한번더"B"키를 눌러 정회전 +5HZ 운전을 실시해 정상적으로 회전수가 증가하는지 확인합니다. 이때 장치의 모터 정회전 방향과 일치하고 있는 확인합니다.
	- (4) 모터의 동작이 정상 일 때 모터의 정회전 방향이 거꾸로 회전하고 있는 경우 모터의 배선과 엔코더의 방향을 같이 바꿔야 합니다. 예를 들면, 모터의 U 와 W 의 두 배선을 바꿔 넣습니다. ( 3 상 의 어느 쪽이든 두 배선을 바꿔 넣으면 회전 방향이 바뀝니다. ) 다음에 엔코더 의 FA와 FA/를 바꿔 넣습니다.